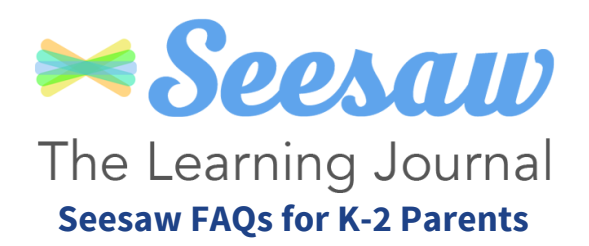

#### **What is Seesaw?**

Seesaw is a student-driven digital portfolio that is will be used in kindergarten–grade 2. All K-2 teachers in Spring Lake Park Schools will use Seesaw as a tool that empowers students to create, reflect, share and collaborate. Your child will be able to "show you what they know" using photos, videos, drawings, text, PDFs and links. You will be able to see all of your child's work in one place and easily access your child's portfolio via the free Seesaw Family App, or by logging on to Seesaw on any device. As a family member, you will receive notifications anytime your child adds work samples to their portfolio, or important information is posted.

#### **My child used Seesaw last school year. Do I need to do anything new this year?**

No. Spring Lake Park Schools has adopted Seesaw for Schools which allows your child to continue building on their portfolio from kindergarten–2nd grade. Family members will remain connected to your child's journal year to year. You only need to connect to the your child's journal once to access all of their child's journals from any classes they are enrolled in for the duration of their time at in Spring Lake Park.

#### **Our family is brand new to Seesaw, how do I get started?**

During the first few weeks of school, your classroom teacher will be sending home a personalized invitation to connect you to your child's Seesaw portfolio. This invitation will provide you with a QR code and a link that is unique to your child along with directions on how to access Seesaw from your mobile device or computer. Also visit https://web.seesaw.me/parents/ to watch a video about how to stay connected with Seesaw.

### **I have multiple children that will be using Seesaw, but need to add another child, what do I do?**

That is easy to do, simply open the Seesaw Family app and click on the blue circle with your initials in it, located in the upper left corner of your screen. Then click Add Child's Journal. You will be prompted to scan the QR code on your child's invitation provided by their classroom teacher.

#### **My child used Seesaw in a different school district last year, what do I need to do to transition?**

Unfortunately, Seesaw does not transfer between school districts. Make sure you download your child's portfolio from your former district, so you don't lose all of the work your child did. Your child will start a new Seesaw account with Spring Lake Park Schools.

**Tour of the Seesaw Family App:** https://bit.ly/2uptvmJ **Seesaw help center:** https://bit.ly/2nmci8q

# **Communicating Student Learning Schoology and Seesaw**

Spring Lake Park Schools uses two digital learning systems, Seesaw and Schoology. The table below explains the purpose and use of each system.

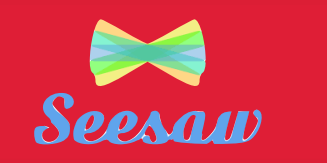

Used with students in Kindergarten through second grade.

Seesaw is a learning system intended to give our students in kindergarten through second grade a place to share learning and growth. Seesaw is an easy to use platform for our younger learners. As students move into third grade, Schoology is a more powerful learning platform to support learner needs.

Parents/guardians receive account information from their child's teacher. Accounts are then created by the parent/guardian using information from their child's teacher. Parents can receive notifications on their smartphone or on the Seesaw website. Parents can see learning evidence posted to to their child's journal.

Grades are not posted in Seesaw. Parents can see feedback provided by the teachers.

Parents can only see their own child's work. Students can see and provide feedback on each other's work.

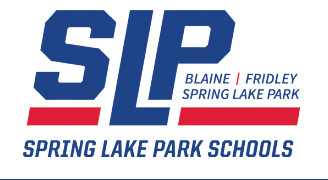

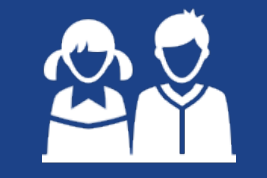

**Students**

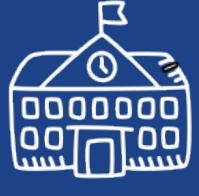

**Purpose**

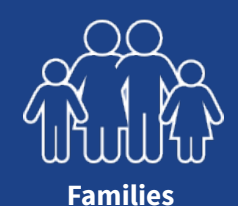

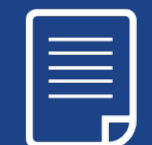

#### **Grades and Feedback**

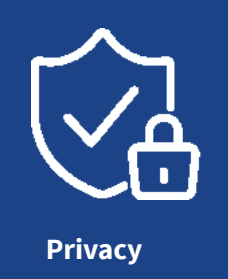

S schoology

Used primarily with students in grades 3-12. Teachers in grades K-2 may use Schoology with students as appropriate to the learning.

Schoology is a Learning Management System used with grades 3- 12. Schoology is used to access course content and to complete or submit course content. It provides a powerful platform for teachers to provide personalized learning experiences for students. While Schoology is primarily used grade 3-12, teachers in kindergartengrade 2 may use as appropriate to learning.

Parents receive a username and password from the Spring Lake Park Technology Department. Parents can receive a daily or weekly email summary of grades, announcements and student activities. Parents have access to course resources, assignments, tests, grades and feedback through the Schoology app or website.

Grades are posted in the Schoology gradebook throughout the trimester. Final grades are posted in Infinite Campus, Spring Lake Park's student information system.

Parents can only see their child's work, teacher feedback and grades. Neither parents nor students can see the work, feedback or grades of other students.

## **For more information visit SpringLakeParkSchools.org**